# **Comparison of Graphs of Open and Resolved Tasks**

**Overview** 

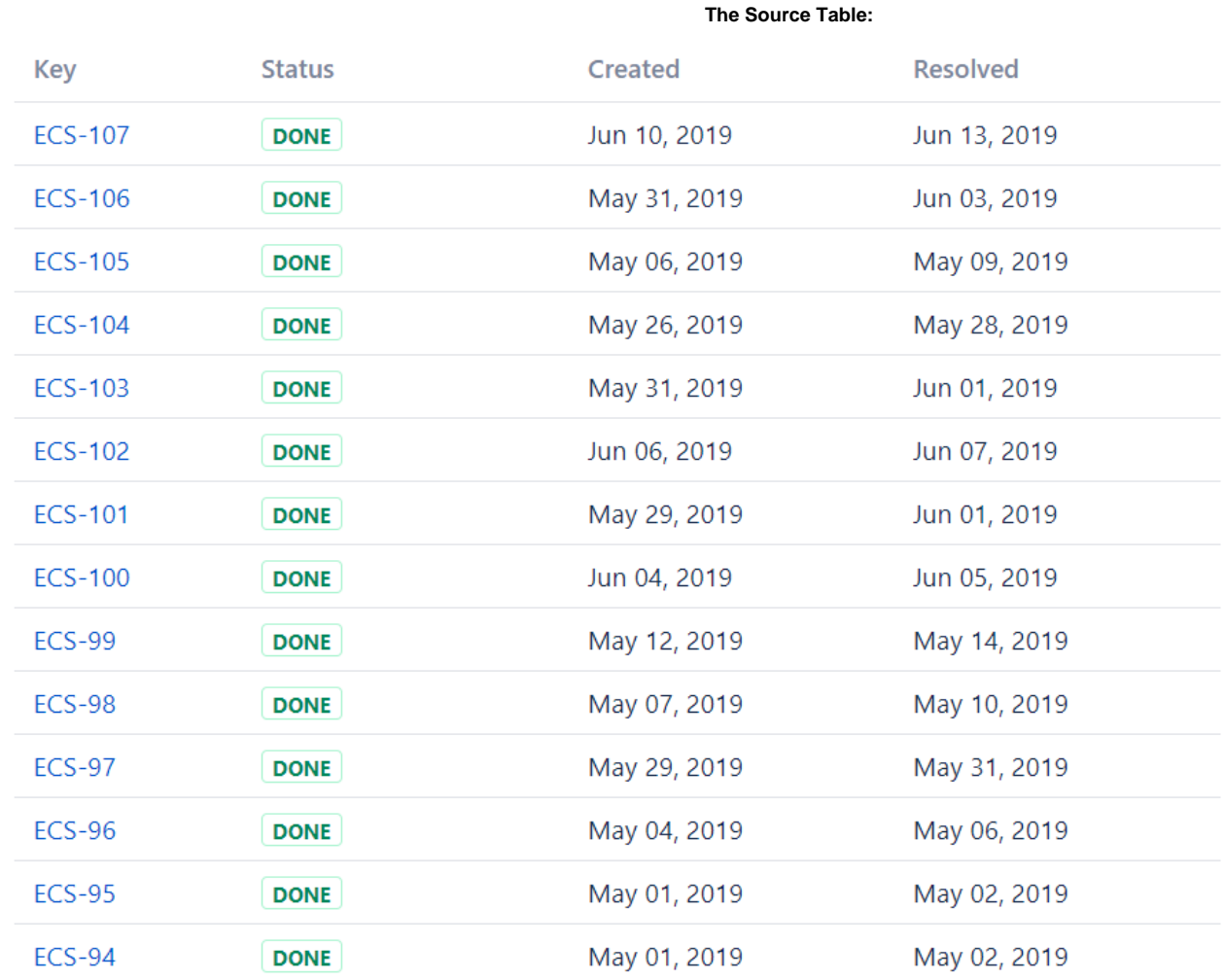

 **The Result:**

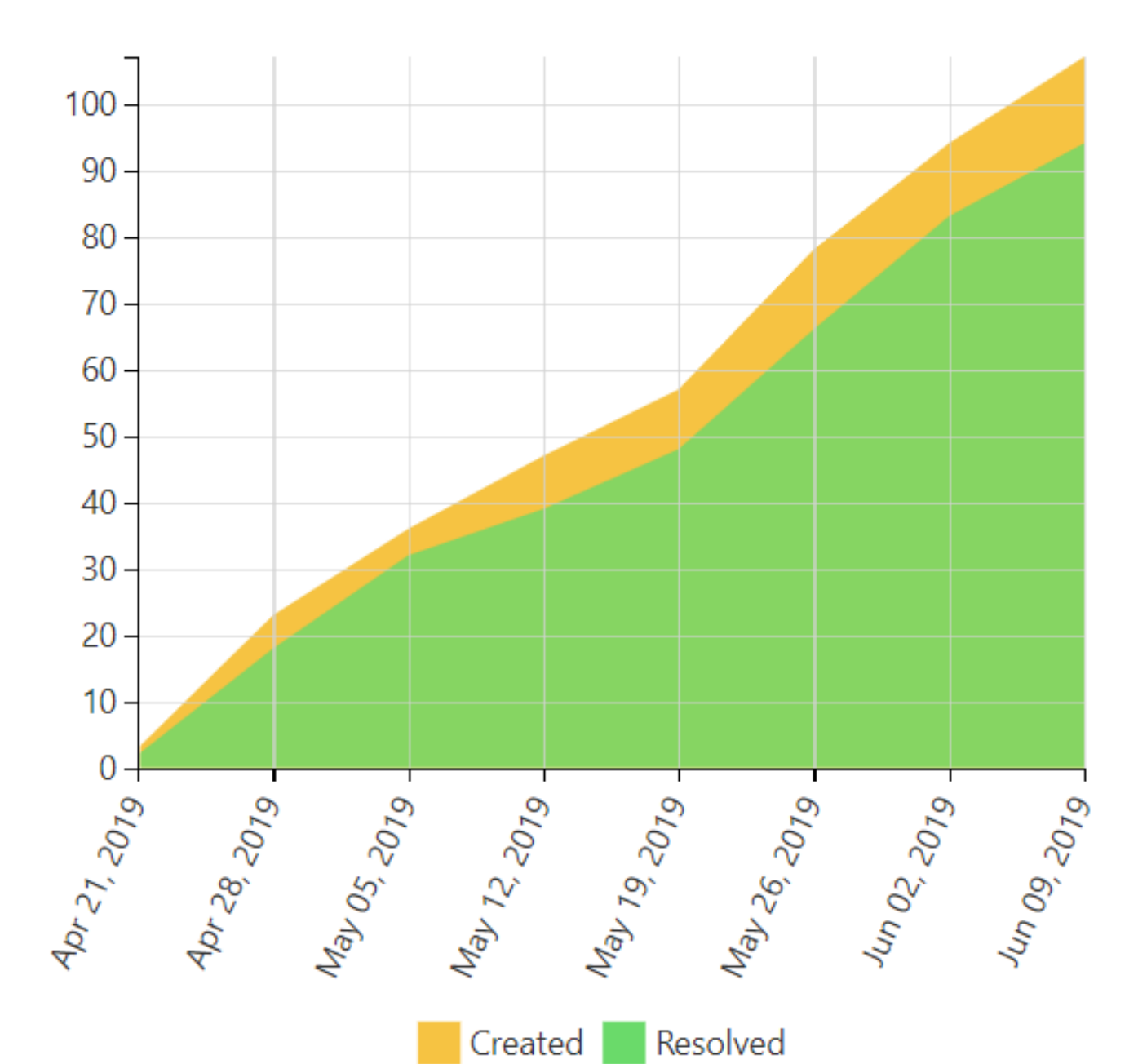

# **Macro combination (the chart is based on two transformed pivot tables):**

**Step 1. Configure Table1:**

- 1. Insert the **[Jira Issues](https://confluence.atlassian.com/doc/jira-issues-macro-139380.html)** macro.
- 2. Wrap the Jira issues macro in
- 3. Wrap the Pivot Table macro in the **[Pivot Table](https://docs.stiltsoft.com/display/TFACDRAFTS/How+to+use+Pivot+Table+macro)** macro.
- the **[Table Transformer](https://docs.stiltsoft.com/display/TFACDRAFTS/How+to+use+Table+Transformer+macro)** macro.

**Step 2. Configure Table2:**

- 1. Insert the **[Jira Issues](https://confluence.atlassian.com/doc/jira-issues-macro-139380.html)** macro.
- 2. Wrap the Jira Issues macro in
- the **[Table Filter](https://docs.stiltsoft.com/display/TFACDRAFTS/How+to+use+Table+Filter+macro)** macro.
- 3. Wrap the Table Filter macro in the **[Pivot Table](https://docs.stiltsoft.com/display/TFACDRAFTS/How+to+use+Pivot+Table+macro)** macro.
- 4. Wrap the Pivot Table macro in the **[Table Transformer](https://docs.stiltsoft.com/display/TFACDRAFTS/How+to+use+Table+Transformer+macro)** macro.

Chart from Table | type = Time Area | column = Created, Resolved | aggregation = Count | datepattern = M dd...

**Step 3. Wrap Table1 and Table2 in the [Chart from Table](https://docs.stiltsoft.com/display/TFACDRAFTS/How+to+use+Chart+from+Table+macro) macro.**

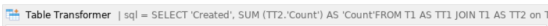

Pivot Table | column = Created | aggregation = Summary | type = Count | sort = false | decimalseparat...

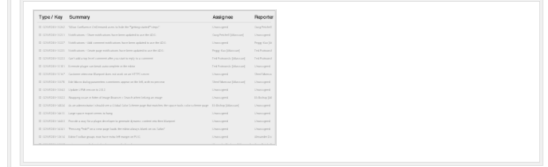

Table Transformer | sql = SELECT 'Resolved', SUM (TT2.'Count') AS 'Count'FROM T1 AS TT1 JOIN T1 AS TT2 on

Pivot Table | column = Resolved | aggregation = Summary | type = Count | sort = false | decimalsepara..

Table Filter | column = Resolved | ISOR = AND | separator = Point (.) | datepattern = yy-mm-dd | def

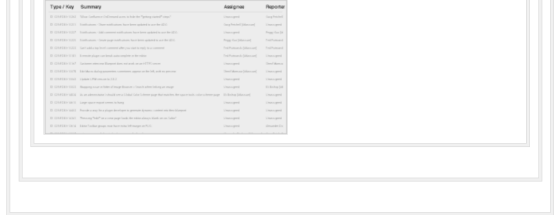

# **Macro configuration:**

**Step 1. Configure Table1:**

### **Pivot Table:**

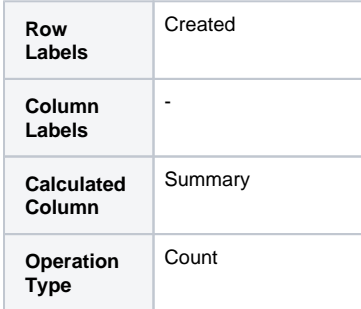

# **Additional parameters:**

• Set the Date period [aggregation](https://docs.stiltsoft.com/pages/viewpage.action?pageId=42239654#Aggregationbydateperiodandnumberrange-Aggregatingdataagainsttimeperiods) option: Week.

#### **Table Transformer:** Use the following SQL query:

SELECT 'Created', SUM (TT2.'Count') AS 'Count' FROM T1 AS TT1 JOIN T1 AS TT2 on TT1.'Created' >= TT2.'Created' GROUP BY TT1.'Created' ORDER BY TT1.'Created'

 $^{\circ}$ 

**instead of using Table** Transformer, since the 7.4.0 version of the app, you can enable the **[Cumulative](https://docs.stiltsoft.com/pages/viewpage.action?pageId=42239653#Managingpivottableoptions-Enablethecumulativecount)  [count](https://docs.stiltsoft.com/pages/viewpage.action?pageId=42239653#Managingpivottableoptions-Enablethecumulativecount)** option in the Pivot Table macro.

# **Step 2. Configure Table2:**

## **Table Filter:**

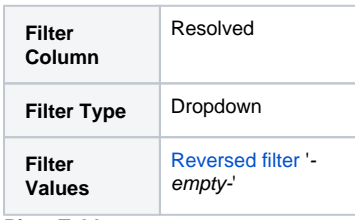

# **Pivot Table:**

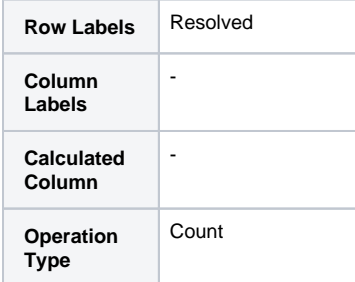

## **Additional parameters:**

• Set the Date period [aggregation](https://docs.stiltsoft.com/display/TFAC/Aggregation+by+date+period+and+number+range) option: Week.

#### **Table Transformer:**

Use the following SQL query:

SELECT 'Resolved', SUM (TT2.'Count') AS 'Count' FROM T1 AS TT1 JOIN T1 AS TT2 on TT1.'Resolved' >= TT2.'Resolved' GROUP BY TT1.'Resolved' ORDER BY TT1.'Resolved'

#### **Step 3. Wrap Table1 and Table2 in the [Chart from Table](https://docs.stiltsoft.com/display/TFACDRAFTS/How+to+use+Chart+from+Table+macro) macro.**

#### **Chart from Table:**

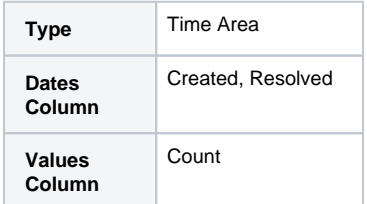

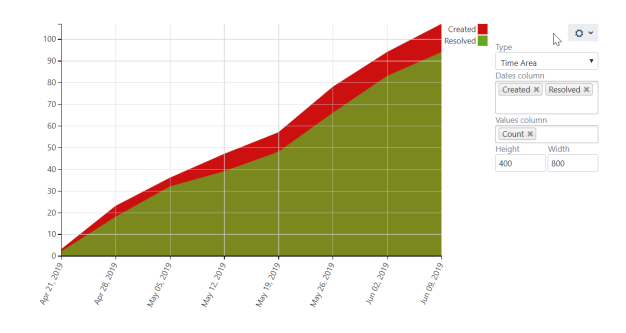